Ń P **NONES** 

# MOS-AL162F

## **Technical Manual**

**Revision 2.0**

**PCB Revision: 1.0 or Higher**

**Firmware Revision: 5.0 or Higher**

## <span id="page-1-0"></span>**1 Revision History**

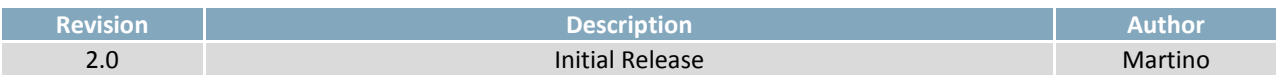

## <span id="page-2-0"></span>2 Contents

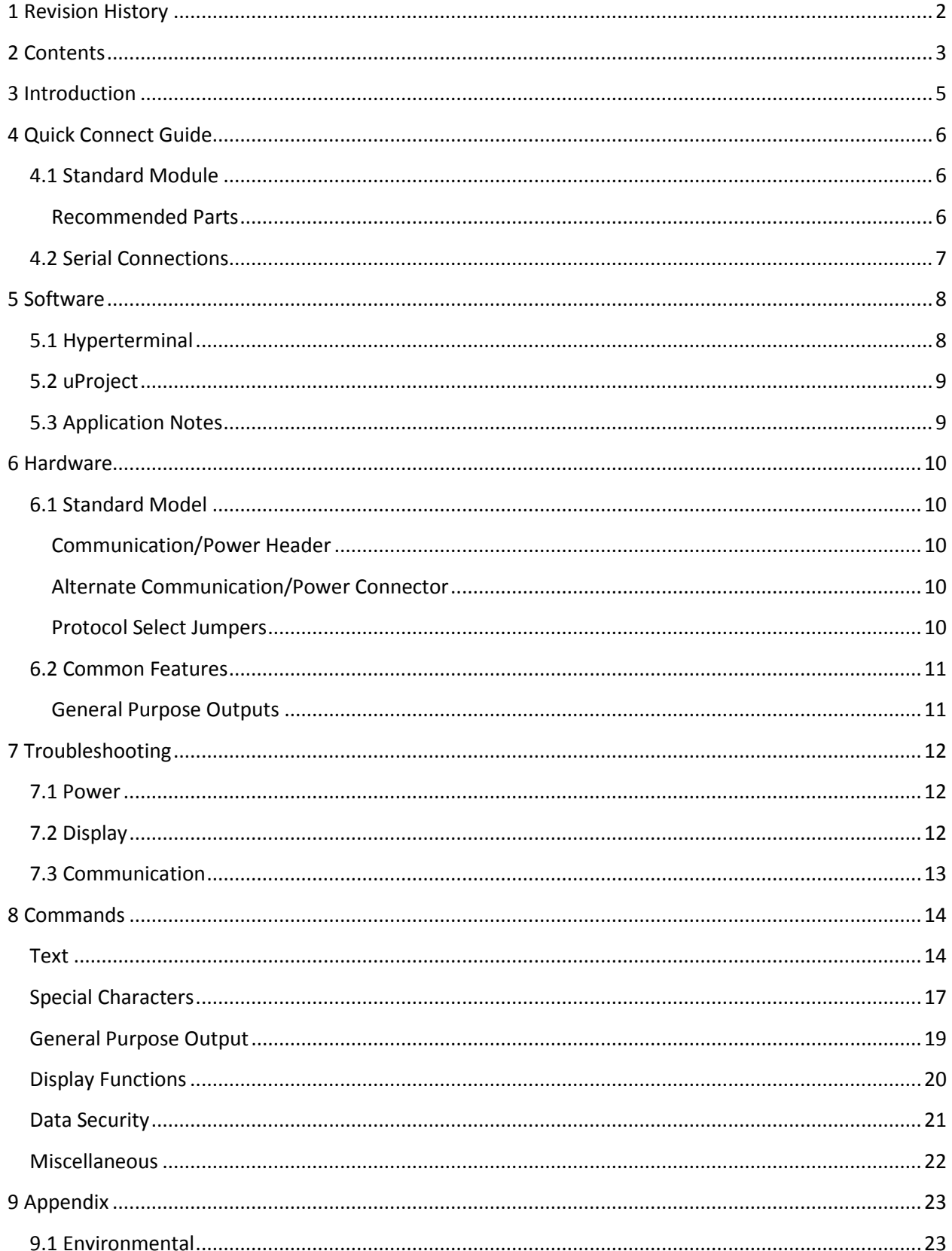

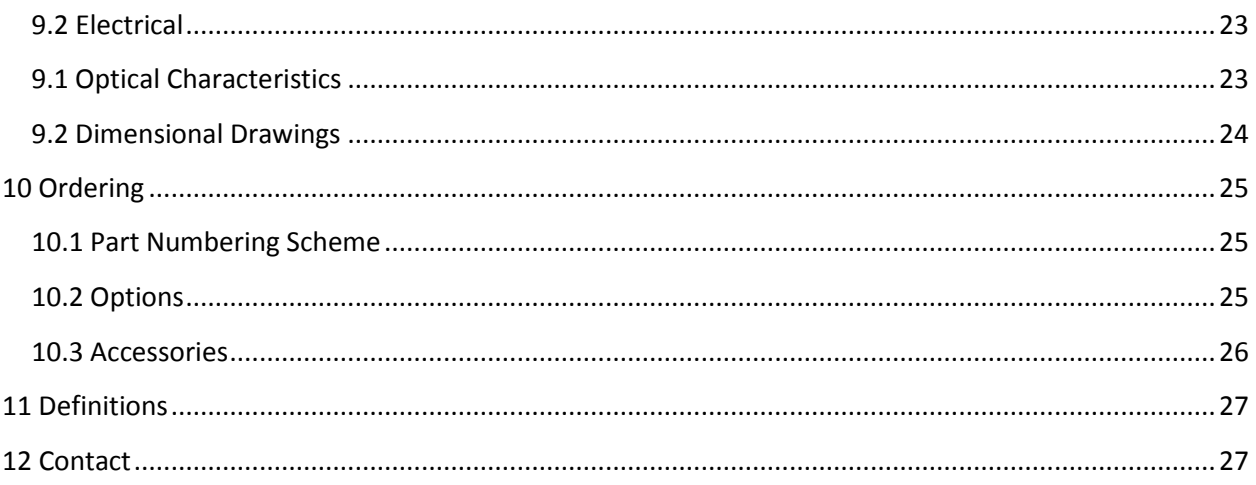

### <span id="page-4-0"></span>**3 Introduction**

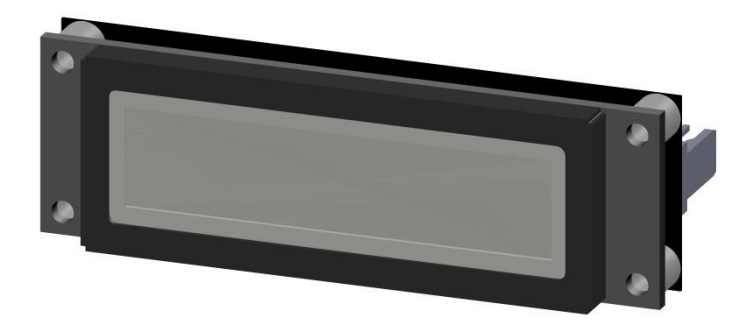

*Figure 1: MOS-AL162F*

The MOS-AL162F is an intelligent LCD display designed to decrease development time by providing an instant solution to any project. With the ability to communicate via serial RS232/TTL protocol, the versatile MOS-AL162F can be used with virtually any controller. The ease of use is further enhanced by an intuitive command structure to allow display settings such as backlight brightness and contrast to be software controlled. A general purpose output allows the controller to switch a single electronic or electro-mechanical device by issuing commands to the display unit. This can be used for controlling LEDs, relays, etc. Additionally, up to thirty-two custom characters such as character sets for bar graphs, and medium numbers may be stored in the non-volatile memory to be easily recalled and displayed at any time.

## <span id="page-5-0"></span>**4 Quick Connect Guide**

#### <span id="page-5-1"></span>**4.1 Standard Module**

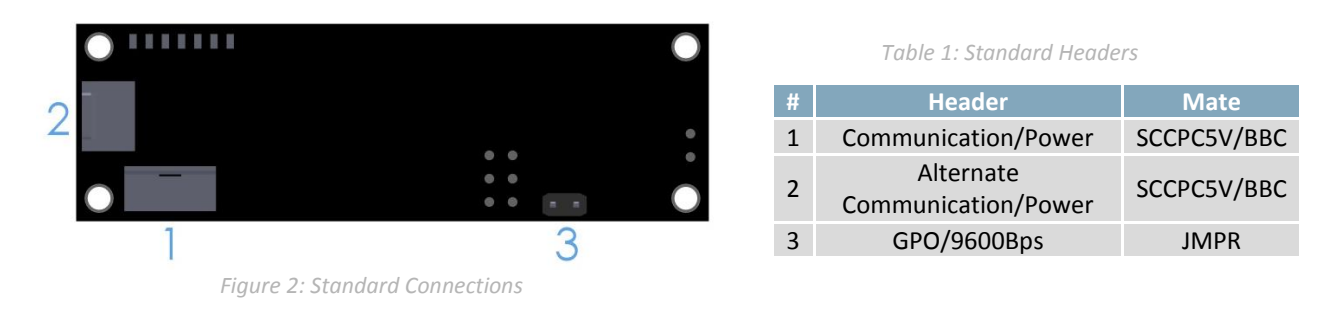

The MOS-AL162F allows for user configuration of two common serial protocol logic levels. Either RS232 or TTL levels can be selected using the Protocol Select Jumpers and accessed through the four pin Communication/Power Header as outlined in th[e Serial Connections](#page-6-0) section.

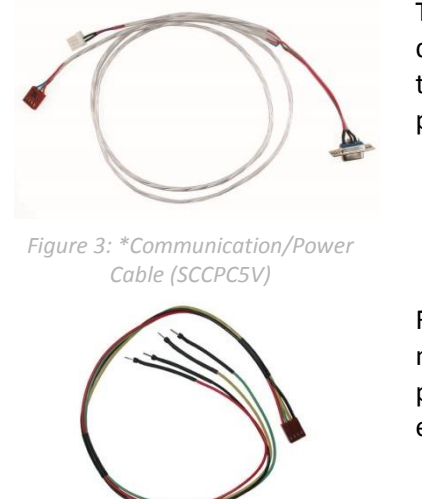

*Figure 3:\* Breadboard Cable (BBC)*

<span id="page-5-2"></span>**Recommended Parts**

The most common cable choice for any standard Matrix Orbital display, the Communication/Power Cable offers a simple connection to the unit with familiar interfaces. DB9 and floppy power headers provide all necessary input to drive your display.

For a more flexible interface to the MOS-AL162F, a Breadboard Cable may be used. This provides a simple four wire connection that is popular among developers for its ease of use in a breadboard environment.

**\*Note:** Physical modification of cable may be required to ensure correct fit..

### <span id="page-6-0"></span>**4.2 Serial Connections**

Serial protocol provides a classic connection to the MOS-AL162F. The Communication/Power Cable is most commonly used for this set up as it provides connections for DB9 serial and floppy power cables. To place your board in Serial mode, adhere to the steps laid out below.

- 1. Set the Baud Rate jumper.
	- 9600bps: Place a Jumper on the GPO Header before the unit is powered up.
	- 19200bps: Pulled up as default.
- 2. Set the Protocol Select jumpers.
	- RS232: Connect the three jumpers\*in the 232 protocol box with the zero ohm jumper resistors provided or an alternate wire or solder solution.
	- TTL: Connect the two jumpers\* in the TTL protocol box.

**\*Note**: Jumpers must be removed from all protocol boxes save for the one in use.

- 3. Make the connections.
	- a. Connect the four pin female header of the Communication/Power Cable to the Communication/Power Header of your MOS-AL162F.
	- b. Insert the male end of your serial cable to the corresponding DB9 header of the Communication/Power Cable and the mate the female connector with the desired communication port of your computer.
	- c. Select an unmodified floppy cable from a PC power supply and connect it to the power header of the Communication/Power Cable.
- 4. Create.
	- uProject or hyperterminal will serve to get you started, then move on with your own development. Instructions for the former can be found below and a variety of application notes are available for the latter a[t www.matrixorbital.ca/appnotes.](http://www.matrixorbital.ca/appnotes)

### <span id="page-7-0"></span>**5 Software**

The multiple communication protocols available and simple command structure of the *MOS-AL162F* means that a variety of applications can be used to communicate with the display. Text is sent to the display as a character string, for example, sending the decimal value 41 will result in an 'A' appearing on the screen. A number of control characters are also activated. Commands are merely values prefixed with a special command byte, 254 in decimal. While many software programs are available to communicate with the *MOS-AL162F*, a number of more common samples are detailed in depth below.

*Table 2: Reserved Control Characters*

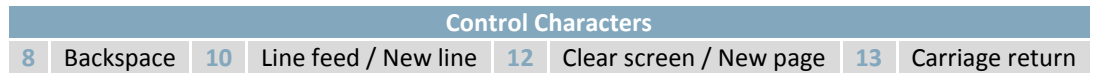

#### <span id="page-7-1"></span>**5.1 Hyperterminal**

Installed on most Windows computers, hyperterminal can be run by selecting run and typing 'hypertrm' in the command line. This basic program will allow communication between a PC and your display.

When starting up, a name must be given to your connection, and an icon may be chosen, neither is consequential. Next, it's important to select the appropriate communication port to which your display is connected. Finally, the settings below must be entered to complete the port setup.

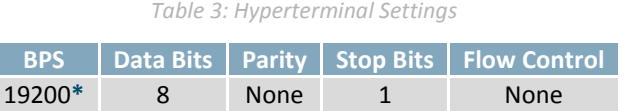

**\*Note:** 9600bps Baud may also be selected on the MOS-AL162F.

I

Once a port is successfully set up, data can be sent to an attached display by typing on the keyboard. At this point, it may be helpful to echo keys to the monitor by selecting properties from the file menu and opening the ASCII settings from settings tab.

Commands can be sent to an attached display by issuing decimal commands using the number pad. While the ALT key is held down, four digit decimal values can be sent as a single ASCII character. For example, to clear the screen, try the following sequence.

#### **ALT +0254 ALT +0088**

*Figure 4: Hyperterminal Command*

Any commands or text desired can be sent to the communication port using this method to provide total control of any Matrix Orbital display.

#### <span id="page-8-0"></span>**5.2 uProject**

The Matrix Orbital alphanumeric display tuner, or uProject, is offered as a free download from the www.matrixorbital.ca support site. It allows the basic functionality of any display\* to be tested using a simple graphical user interface system.

While basic functionality can be tested using the GUI portion of the program, more advanced users will enjoy the scripting capability found in the uploader tab. Here commands can be stacked, run, and saved for later use. Although many commands are available to be dragged into the script dialog, perhaps the most powerful is the raw data command found in the other branch.

This command allows raw bytes to be sent to the display, permitting many different formats for entry and displaying in decimal notation. Any command from this manual may be entered in decimal notation separated by slashes.

#### **/254/ /88/**

#### *Figure 5: uProject Command*

Again, the clear screen command is sent to a connected display, this time using uProject raw data command style. Scripts can be run as a whole using the execute command from the script menu, or as single commands by selecting execute once. Before issuing commands, it is a good idea to ensure communication with a display is successful using some of the basic GUI functions in the main window.

This program provides scratch pad upon which a tome of display projects and ideas can be assembled.

#### <span id="page-8-1"></span>**5.3 Application Notes**

Full demonstration programs and code are available for Matrix Orbital displays in the C# language from Simple C# AppNote Pack in the Matrix Orbital Application Note section at [www.matrixorbital.ca/appnotes.](http://www.matrixorbital.ca/appnotes) Difficulty increases from beginner, with the Hello World program, to advanced with the Dallas One-Wire temperature reading application.

Many additional applications are available in a number of different programming languages. These programs are meant to showcase the capability of the display and are not intended to be integrated into a final design. For additional information regarding code, please read the On Code document also found on the support site.

### <span id="page-9-0"></span>**6 Hardware**

#### <span id="page-9-1"></span>**6.1 Standard Model**

#### <span id="page-9-2"></span>**Communication/Power Header**

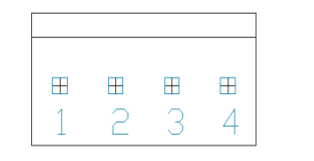

*Figure 6: Communication/Power Header*

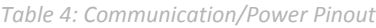

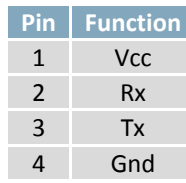

The Communication/Power Header provides a standard connector for interfacing to the serial series *MOS-AL162F*. Voltage is applied through pins one and four of the four pin Power/Data connector. Please ensure the correct voltage input for your display by referencing the electrical specifications in [Table 13](#page-22-4) before connecting power. Pins two and three are reserved for serial transmission, using either RS-232 or TTL logic levels, depending on what has been selected by the Protocol Select Jumpers.

#### <span id="page-9-3"></span>**Alternate Communication/Power Connector**

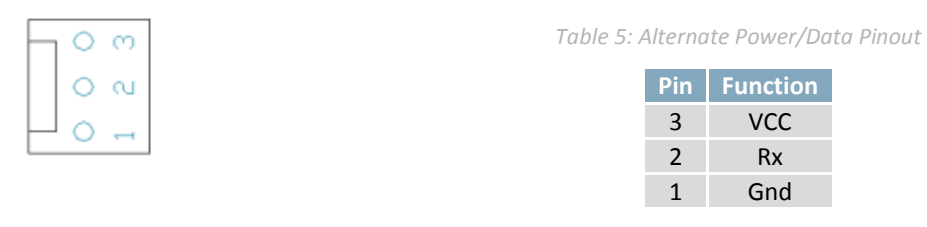

*Figure 7: Alternate Power Connector*

The MOS-AL162F also provides a three pin version of the Power/Data Connector which permits the device to receive commands only, no response is possible. The Molex 22-27-2031 style header is particularly useful for connecting to an unmodified floppy power cable, a Molex 22-01-2031 for example, from a PC power supply for a simple bench power solution.

#### <span id="page-9-4"></span>**Protocol Select Jumpers**

The Protocol Select Jumpers, provide the means necessary to toggle the display module between RS-232 and TTL protocols. As a default, the jumpers are set to RS-232 mode with jumps on the 232 jumpers. In order to change the display to TTL mode, simply remove the zero ohm resistors from the 232 jumpers and solder them to the TTL jumpers.

#### <span id="page-10-0"></span>**6.2 Common Features**

#### <span id="page-10-1"></span>**General Purpose Outputs**

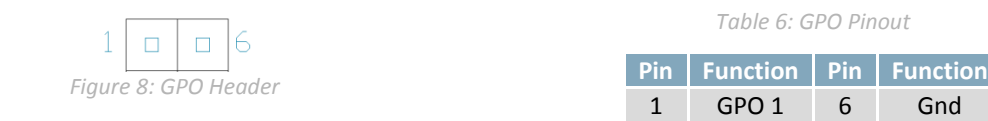

A unique feature of the MOS-AL162F is the ability to control relays and other external devices using a General Purpose Output, which can provide up to 20 mA of current and +5Vdc from the positive side of the GPO. This is limited by a 240 ohm resistor which is located to the above right of the GPOs as pictured below in figure 10. If the device, which is being driven by a GPO, requires a relatively high current (such as a relay) and has an internal resistance of its own greater than 250 ohms, then the 240 ohm resistor may be removed and replaced with a Jumper.

**\*Note:** If connecting a relay, be sure that it is fully clamped using a diode and capacitor in order to absorb any electro-motive force (EMF) which will be generated.

## <span id="page-11-0"></span>**7 Troubleshooting**

#### <span id="page-11-1"></span>**7.1 Power**

In order for your Matrix Orbital display to function correctly, it must be supplied with the appropriate power. If the screen does not illuminate, power may not applied correctly. Try following the tips below.

- First, make sure that you are using the correct power connector. Standard floppy drive power cables from your PC power supply may fit on the Communication/Power Header; however they do not have the correct pin out to provide power. Matrix Orbital supplies power cable adapters for connecting to a PC, which can be found in the accessories section.
- The next step is to check the power cable which you are using for continuity. If you don't have an ohm meter, try using a different power cable, if this does not help try using a different power supply.
- The last step will be to check the interface connector in use on your display. If the power connections have become loose, or you are unable to resolve the issue, please contact Matrix Orbital for more information.

### <span id="page-11-2"></span>**7.2 Display**

If your display is powered successfully, the Matrix Orbital logo, or user created screen should display on start up. If this is not the case, check out these tips.

- Ensure the contrast is not too high or too low. This can result in a darkened or blank screen respectively.
- Make sure that the start screen is not blank. It is possible to overwrite the Matrix Orbital logo start screen, if this happens the screen may be blank. Try writing to the display to ensure it is functional, after checking the contrast above.

### <span id="page-12-0"></span>**7.3 Communication**

When communication of either text or commands is interrupted, try the steps below.

- First, check the communication cable for continuity. If you don't have an ohm meter, try using a different communication cable. If you are using a PC try using a different Com Port.
- Next, please ensure that the display module is set to communicate on the protocol that you are using, by checking the Protocol Select Jumpers.
- In serial protocol, ensure that the host system and display module are both communicating on the same baud rate. The display will communicate at either 9600bps or 19200bps only.
- Match Rx from the *MOS-AL162F* to the transmitting pin from your host and the Tx pin to the receiving pin.
- Unlock the display. See the Set and Save Data Lock command for more info.

## <span id="page-13-0"></span>**8 Commands**

#### <span id="page-13-1"></span>**Text**

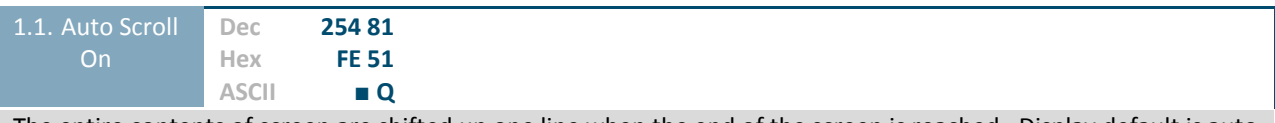

The entire contents of screen are shifted up one line when the end of the screen is reached. Display default is auto scroll on.

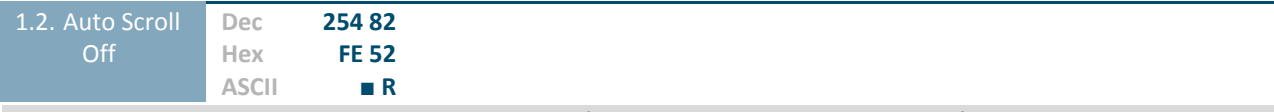

New text is written over the top line when the end of the screen is reached. Display default is auto scroll on.

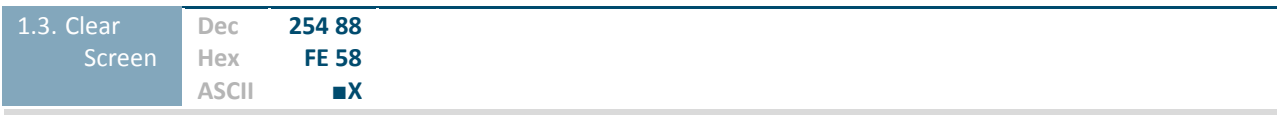

Clears the contents of the screen.

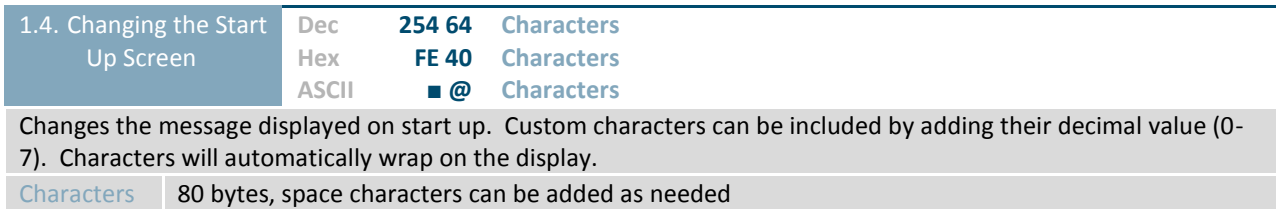

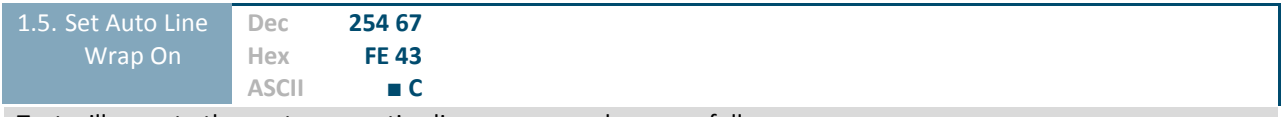

Text will wrap to the next consecutive line once a row becomes full.

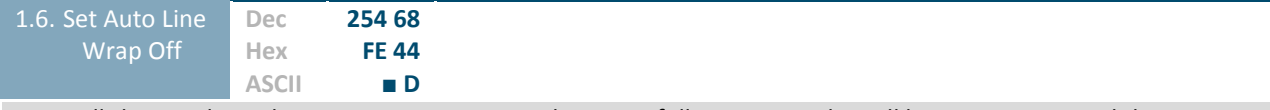

Text will skip one line when wrapping once a row becomes full. Writing order will be rows 1, 3, 2, and then 4.

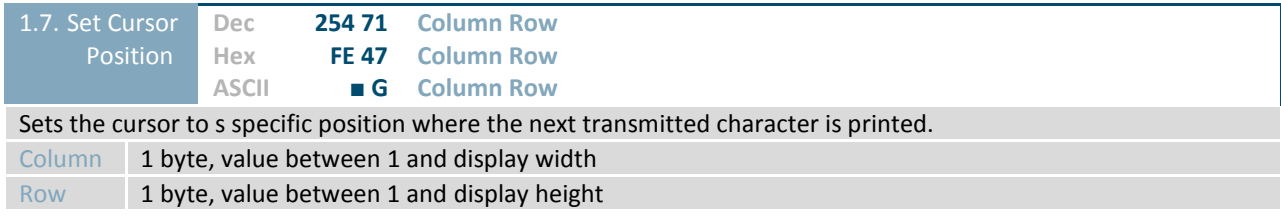

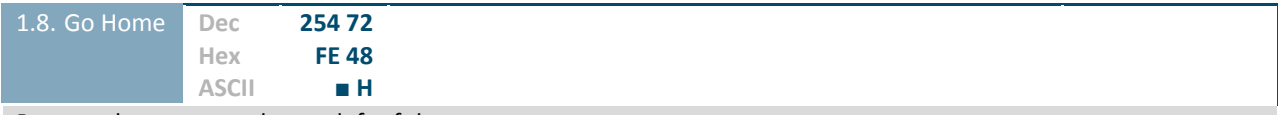

Returns the cursor to the top left of the screen.

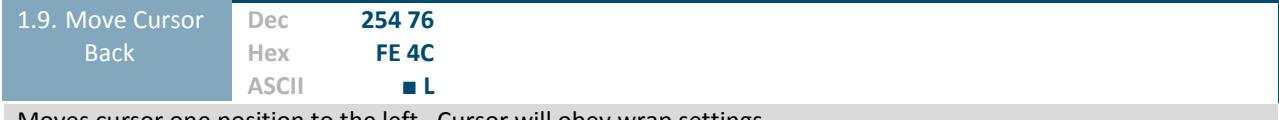

Moves cursor one position to the left. Cursor will obey wrap settings.

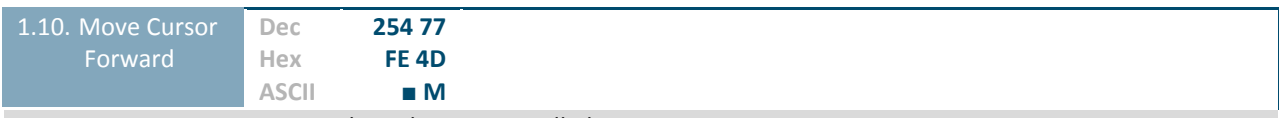

Moves cursor one position to the right. Cursor will obey wrap settings.

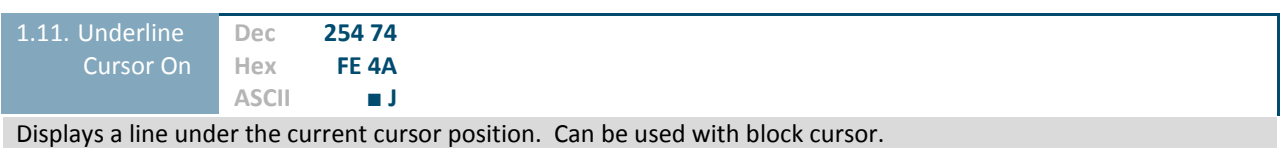

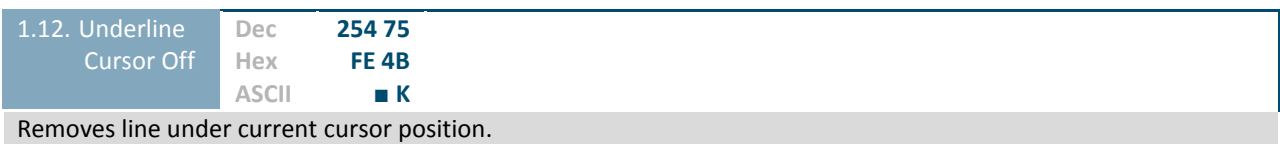

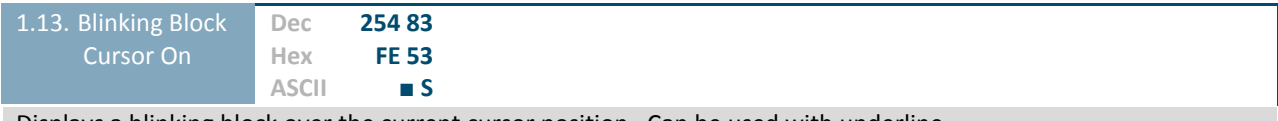

Displays a blinking block over the current cursor position. Can be used with underline.

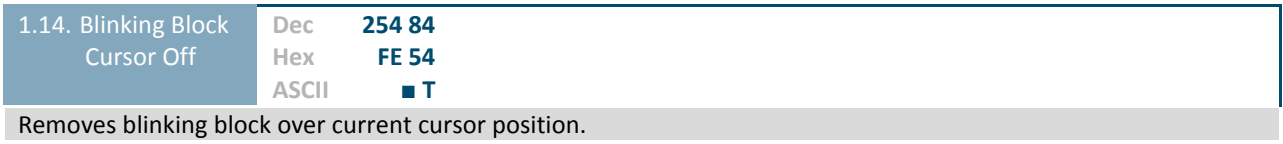

### <span id="page-16-0"></span>**Special Characters**

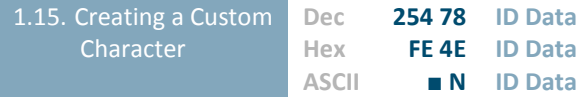

Creates a custom character. Each character is divided into 8 rows of 5 pixels, each data byte represents one row. Each byte is padded by three zero bits followed by five bits representing each pixel state. A one represents an on condition while a zero is off. Characters are lost when a new memory bank is loaded, unless they are saved.

ID 1 byte, character ID 0-7

Data 8 bytes, character pixel data as shown below

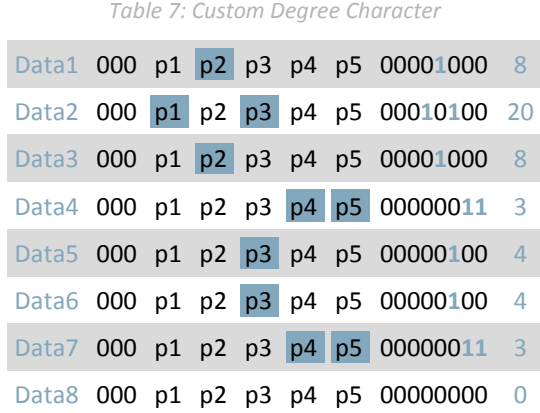

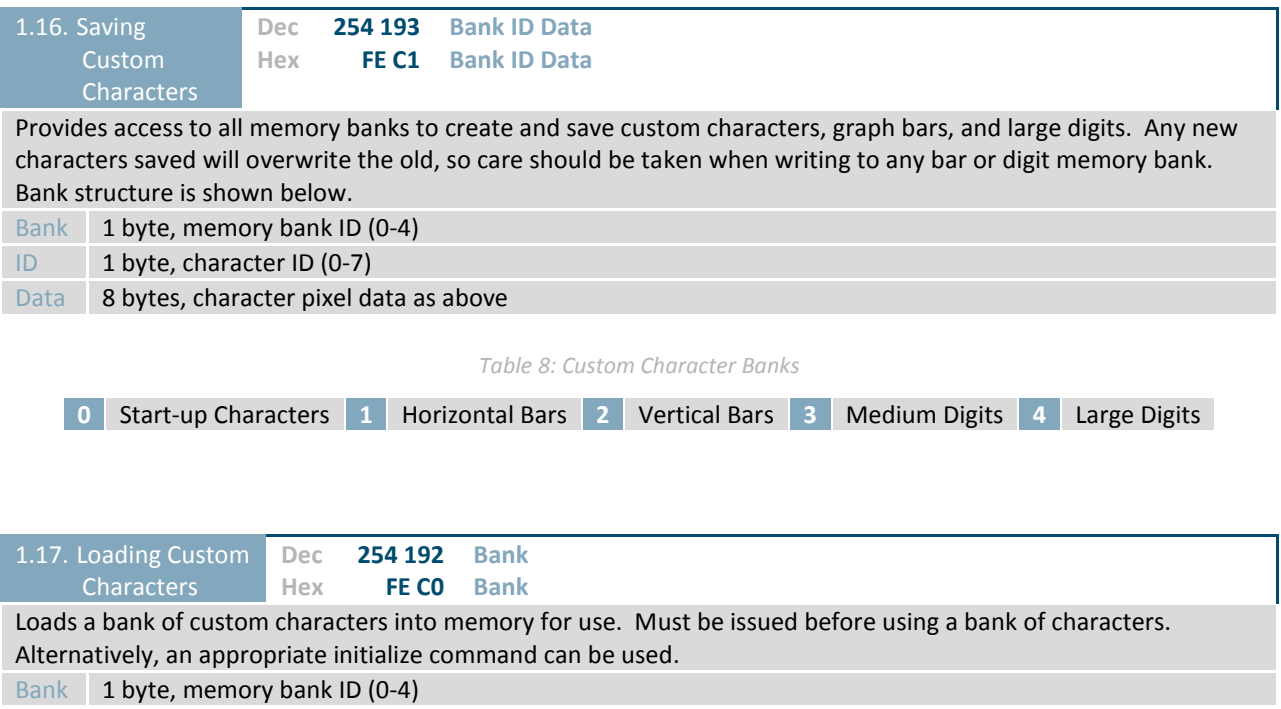

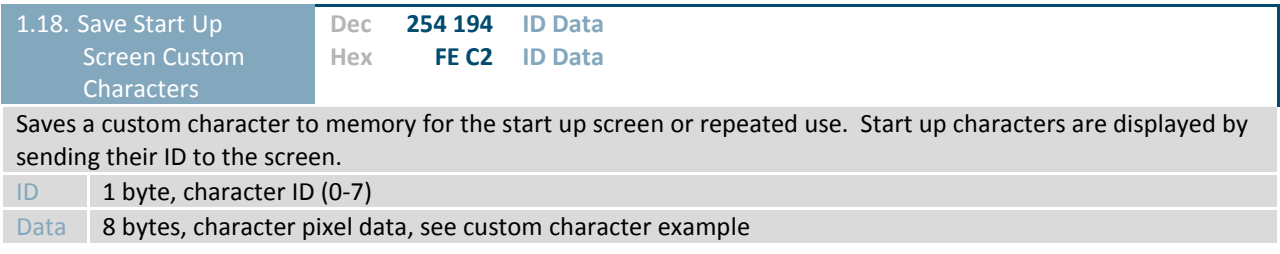

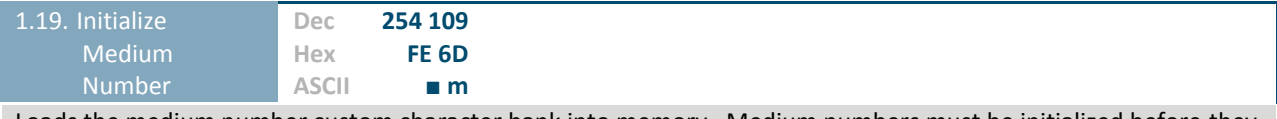

Loads the medium number custom character bank into memory. Medium numbers must be initialized before they are used.

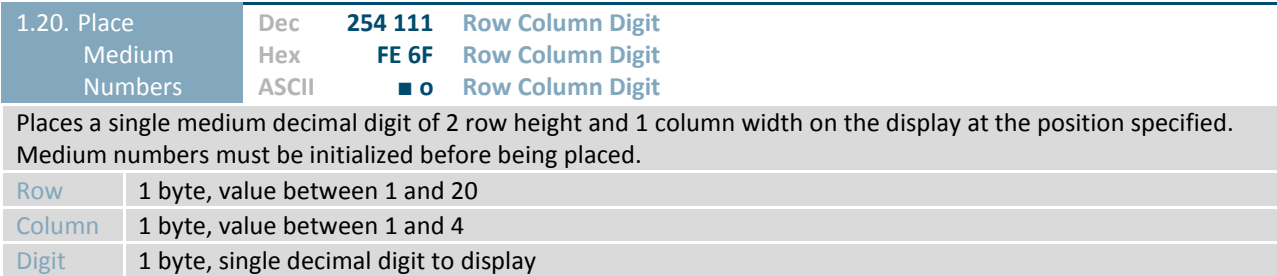

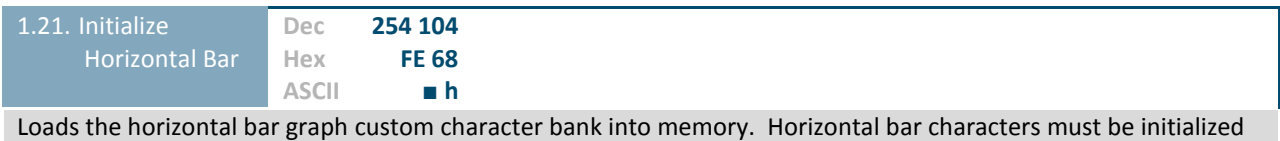

before a graph is displayed.

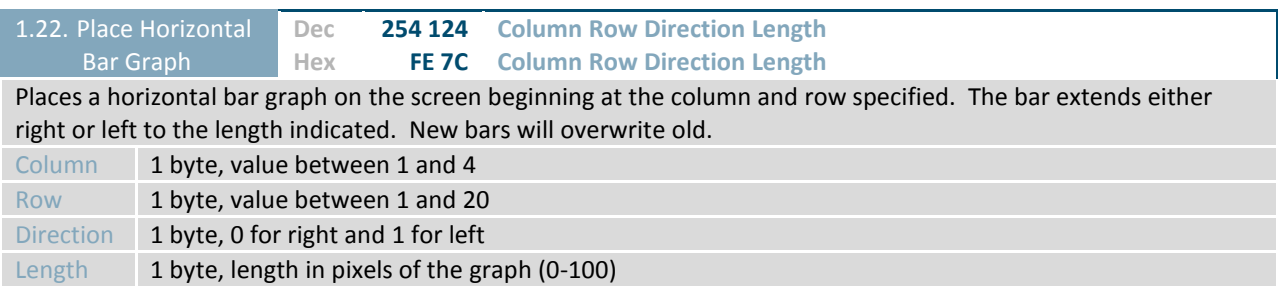

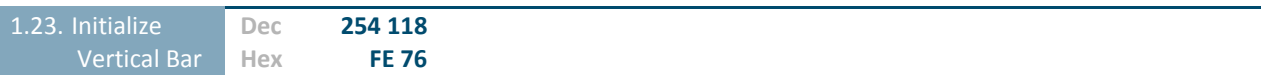

**ASCII ■ v**

Loads the horizontal bar graph custom character bank into memory. Horizontal bar characters must be initialized before a graph is displayed.

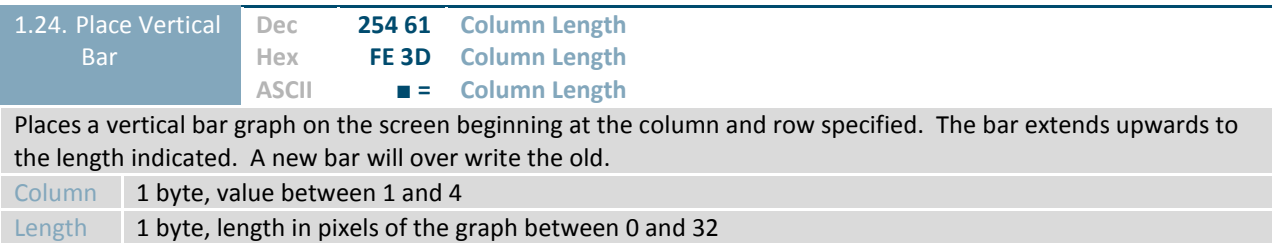

### <span id="page-18-0"></span>**General Purpose Output**

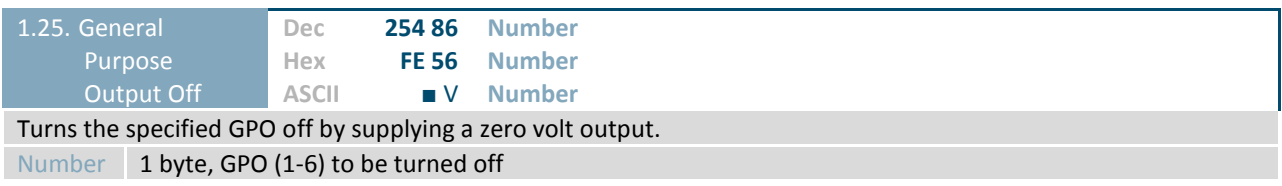

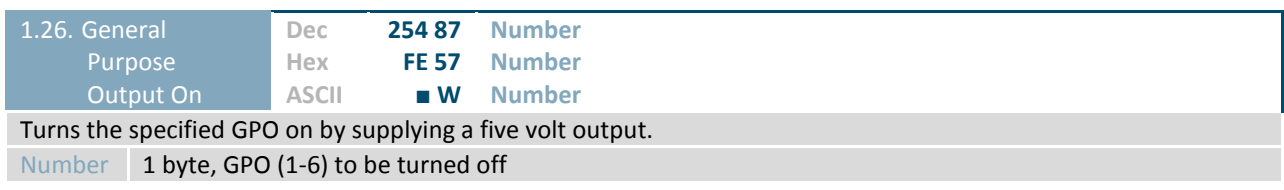

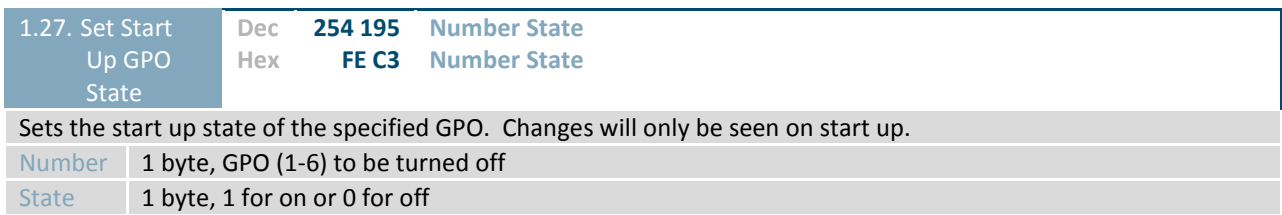

## <span id="page-19-0"></span>**Display Functions**

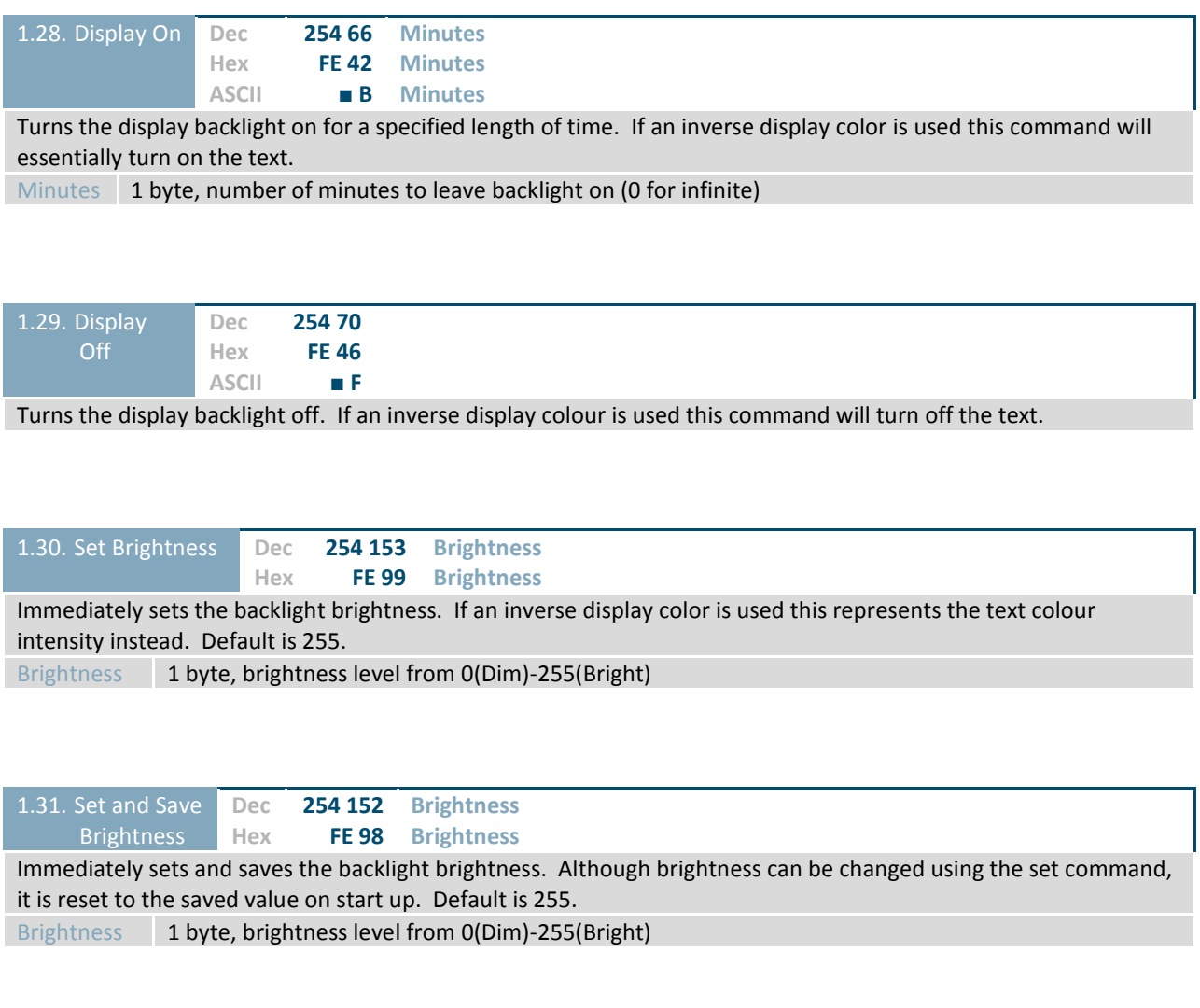

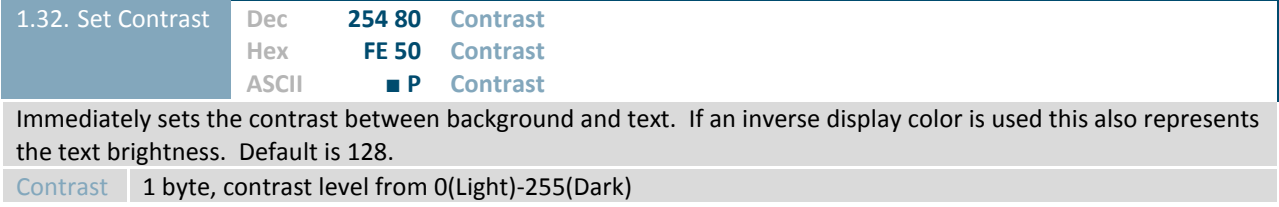

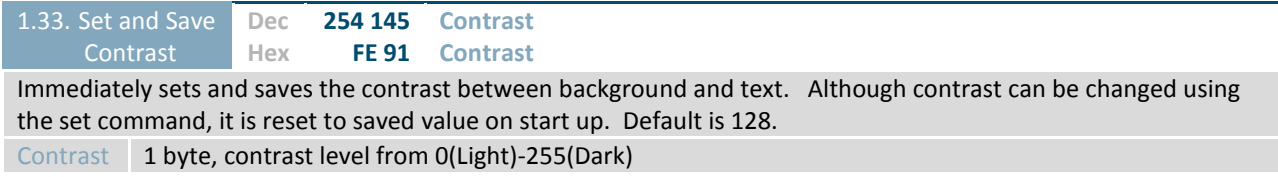

### <span id="page-20-0"></span>**Data Security**

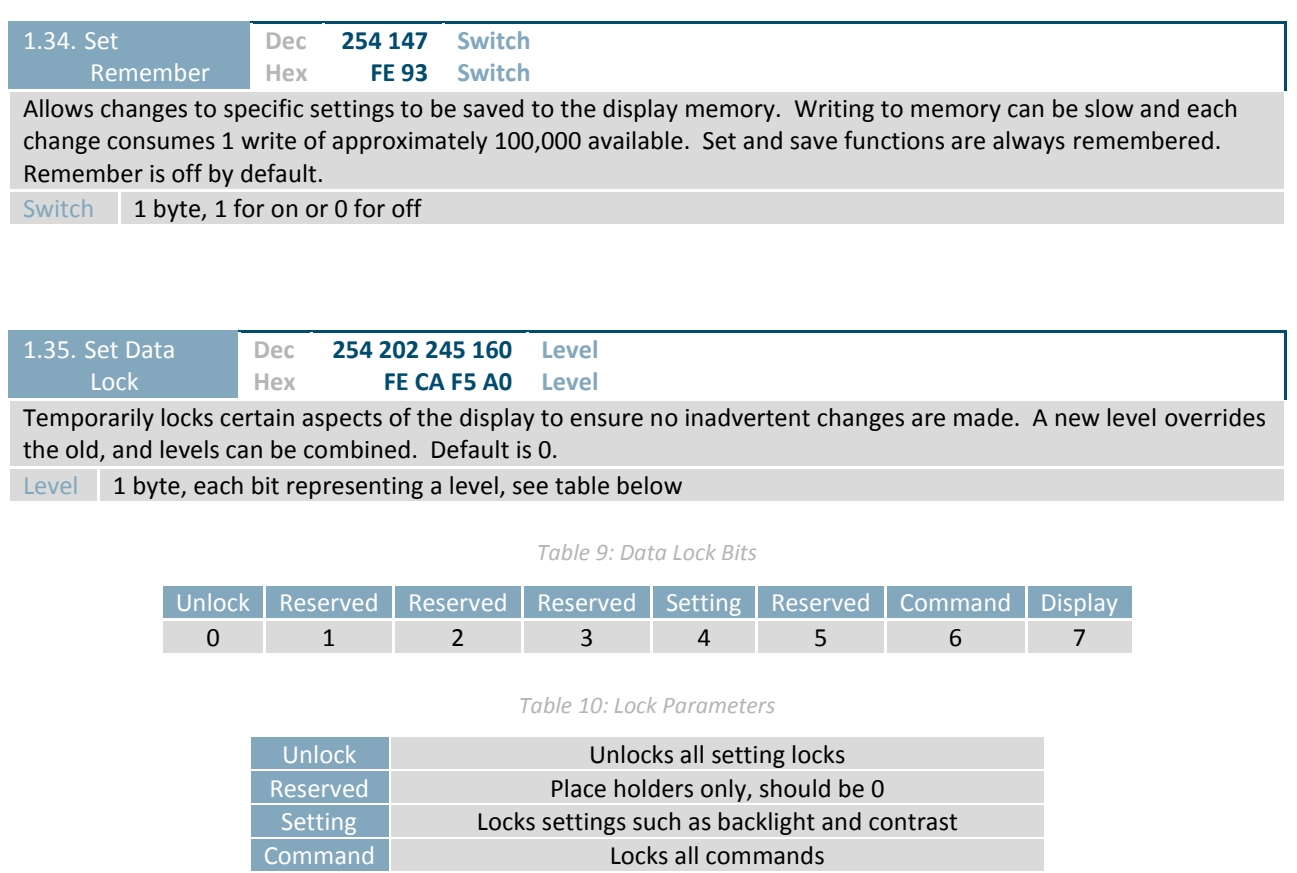

Display Locks entire display, no new information can be displayed

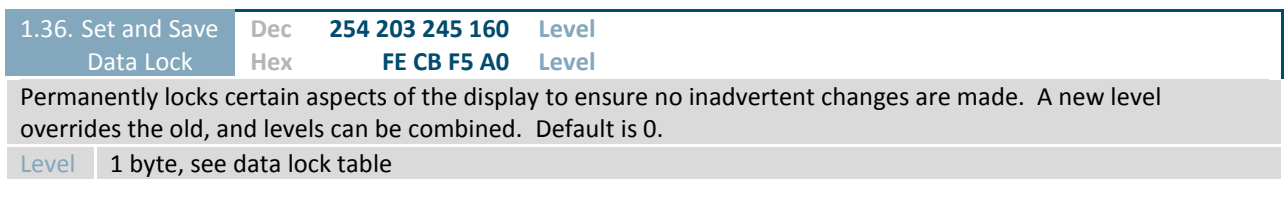

#### <span id="page-21-0"></span>**Miscellaneous**

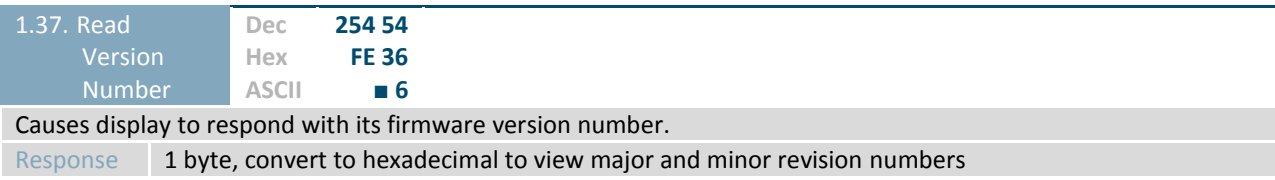

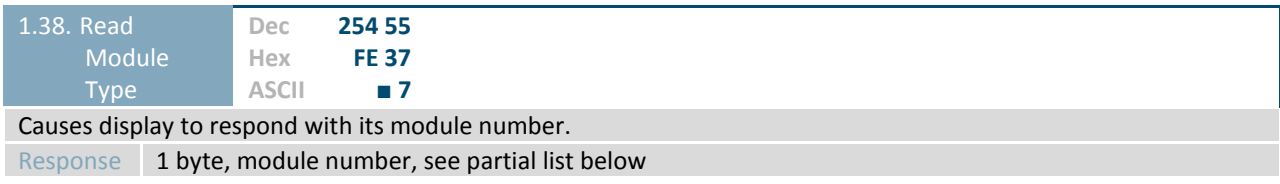

*Table 11: Sample Module Type Responses*

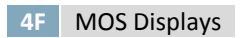

## <span id="page-22-0"></span>**9 Appendix**

The versatility of the MOS-AL162F allows it to be interfaced to a variety of different displays. As a result, Character Sets, Environmental tolerances, Electrical specifications, and Optical characteristics will be display dependent. Applicable MOS-AL162F values are shown below for reference.

#### <span id="page-22-1"></span>**9.1 Environmental**

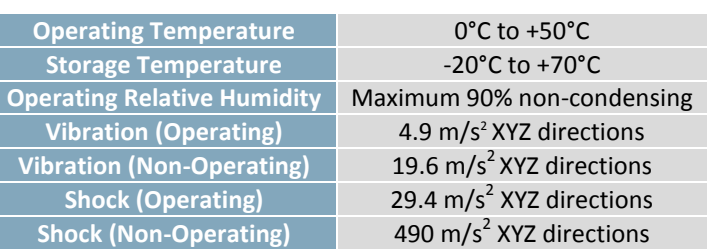

#### *Table 12: Environmental Specifications*

#### <span id="page-22-4"></span><span id="page-22-2"></span>**9.2 Electrical**

#### *Table 13: Electrical Specifications*

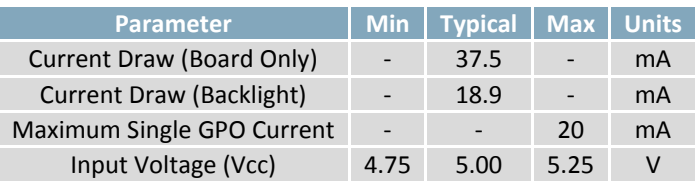

#### <span id="page-22-3"></span>**9.1 Optical Characteristics**

*Table 14: Optical Characteristics*

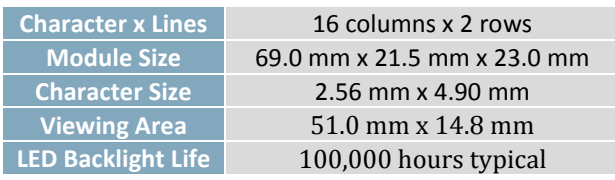

### <span id="page-23-0"></span>**9.2 Dimensional Drawings**

Please see display datasheets for screen dependent dimensions and drawings.

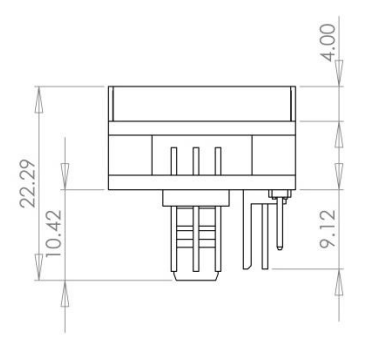

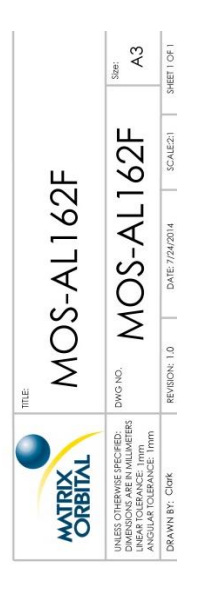

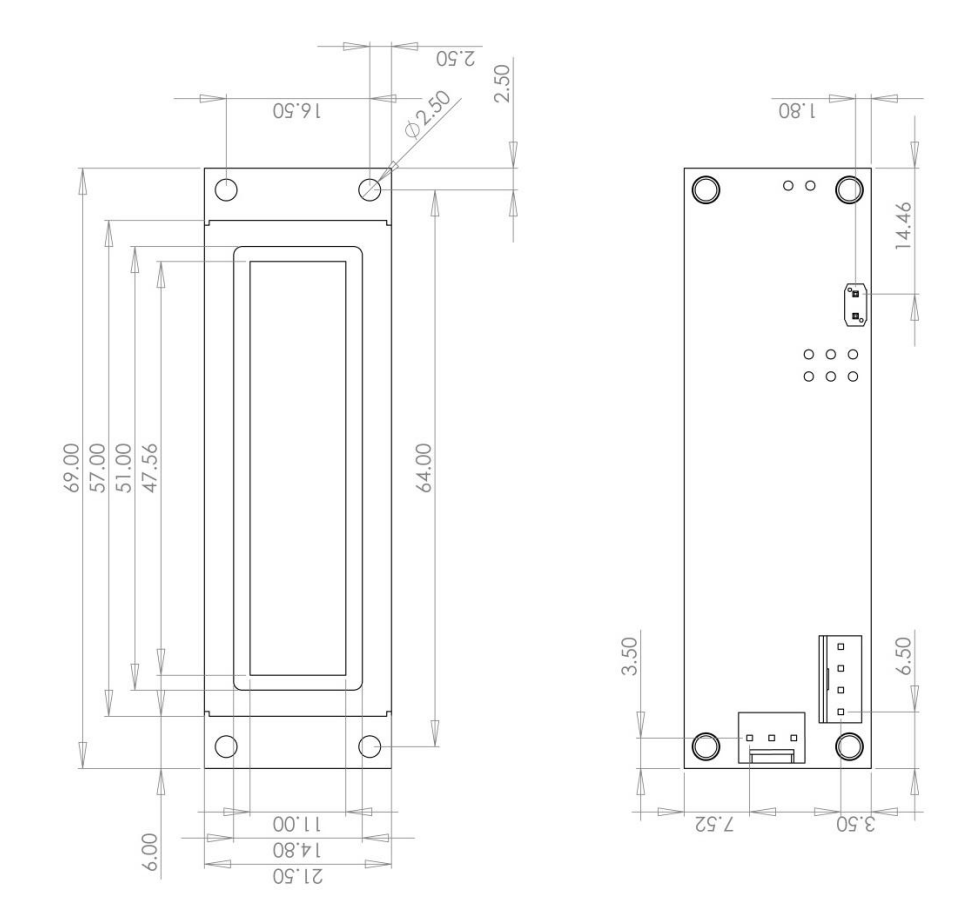

*Figure 9: MOS-AL162F Model Dimensional Drawing*

## <span id="page-24-0"></span>**10 Ordering**

## <span id="page-24-1"></span>**10.1 Part Numbering Scheme**

*Table 15: Part Numbering Scheme*

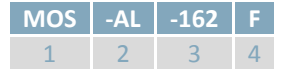

### <span id="page-24-2"></span>**10.2 Options**

*Table 16: Display Options*

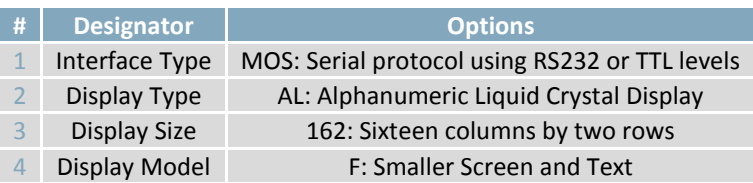

## <span id="page-25-0"></span>**10.3 Accessories**

#### **Power**

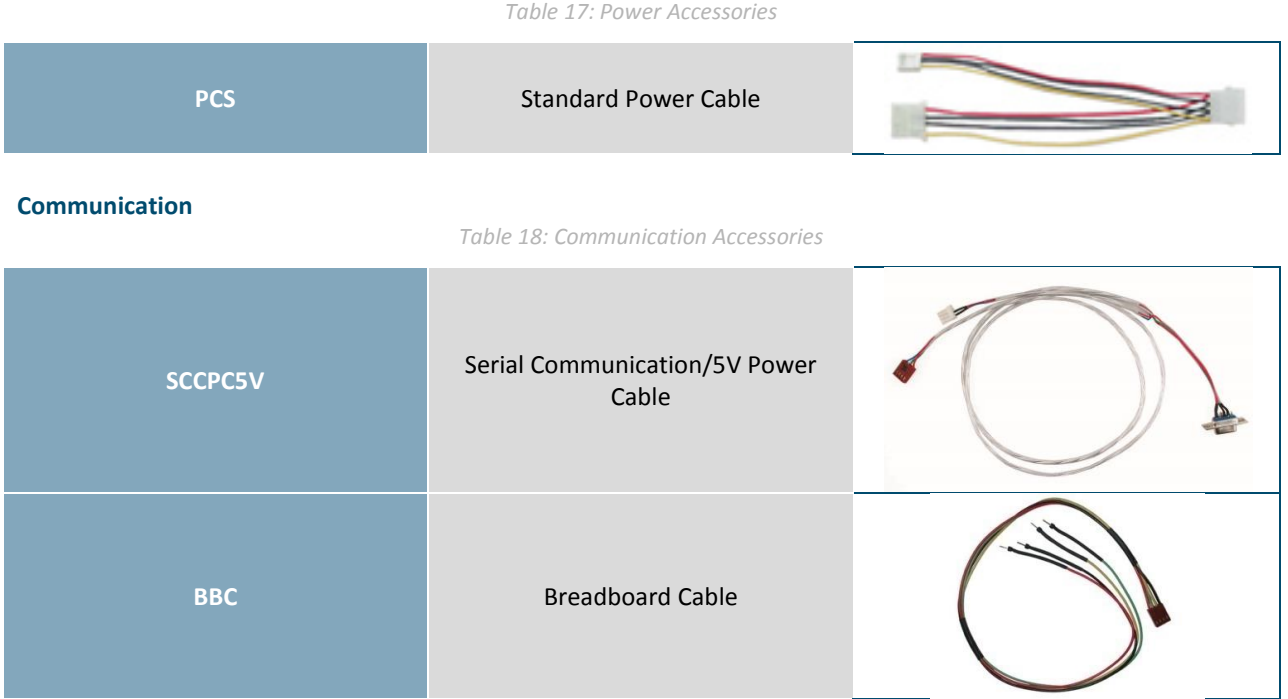

### <span id="page-26-0"></span>**11 Definitions**

ASCII: American standard code for information interchange used to give standardized numeric codes to alphanumeric characters.

BPS: Bits per second, a measure of transmission speed.

FFSTN: Double film super-twisted nematic in reference to an LCD. The addition of two layers of film between the STN display and polarizer improves contrast.

GPO: General purpose output, used to control peripheral devices from a display.

GUI: Graphical user interface.

Hexadecimal: A base 16 number system utilizing the numerals and letters 0 through F to represent the values 0-15.

 $I^2$ Inter-integrated circuit protocol employing a clock and data line to communicate a short distance at slow speeds between a master and up to 128 addressable slave devices. A Matrix Orbital display is a slave device.

LSB: Least significant bit or byte in a transmission, the rightmost when read.

MSB: Most significant bit or byte in a transmission, the leftmost when read.

RS232: Recommended standard 232, a common serial protocol. A low level is -30V, a high is +30V.

STN: Super-twisted nematic in reference to an LCD. In a relaxed or nematic state, crystals orientate themselves in the same direction and allow light to pass. In an excited state these crystals align to block light. Super-twisted crystals move from 180 to 270 degrees between phases to providing contrast than TN models.

TTL: Transistor-transistor logic applied to serial protocol. Low level is 0V while high logic is 5V.

### <span id="page-26-1"></span>**12 Contact**

**Sales** Phone: 403.229.2737 Email: [sales@matrixorbital.ca](mailto:sales@matrixorbital.ca)

**Support** Phone: 403.204.3750 Email: [support@matrixorbital.ca](mailto:support@matrixorbital.ca) Support: [www.matrixorbital.ca](http://www.matrixorbital.ca/)

**Online** Purchasing: [www.matrixorbital.com](http://www.matrixorbital.com/)